# **Causale**

In questa funzione sono definite le causali di contabilità generale e l'associazione con le voci coge da proporre nelle scritture.

Le causali si possono classificare in causali di sistema (precaricare dal sistema) e causali utente (create dall'operatore).

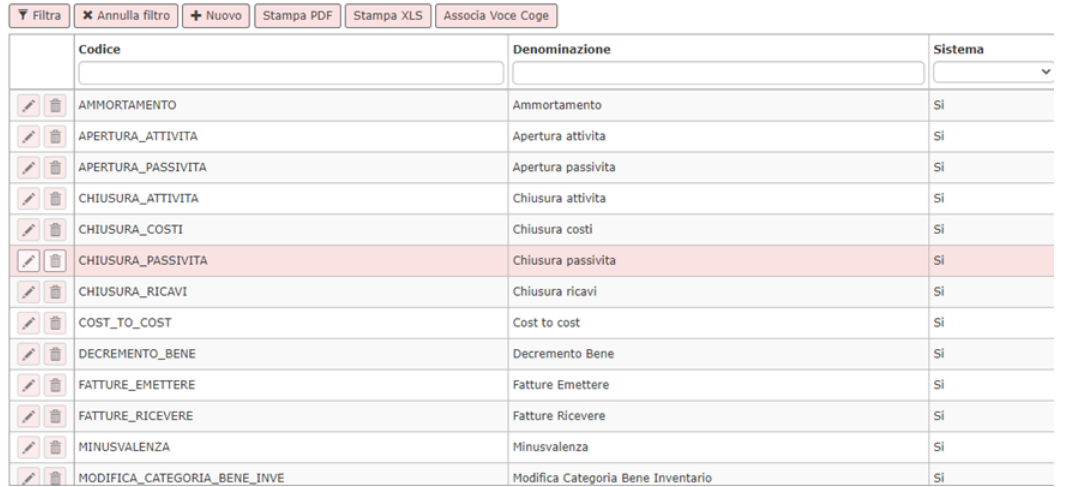

# FIGURA 1

Elenco delle causali di sistema gestite, la colonna flag voce coge indica se sono associabili delle voci coge che saranno richiamate in automatico nell'operatività

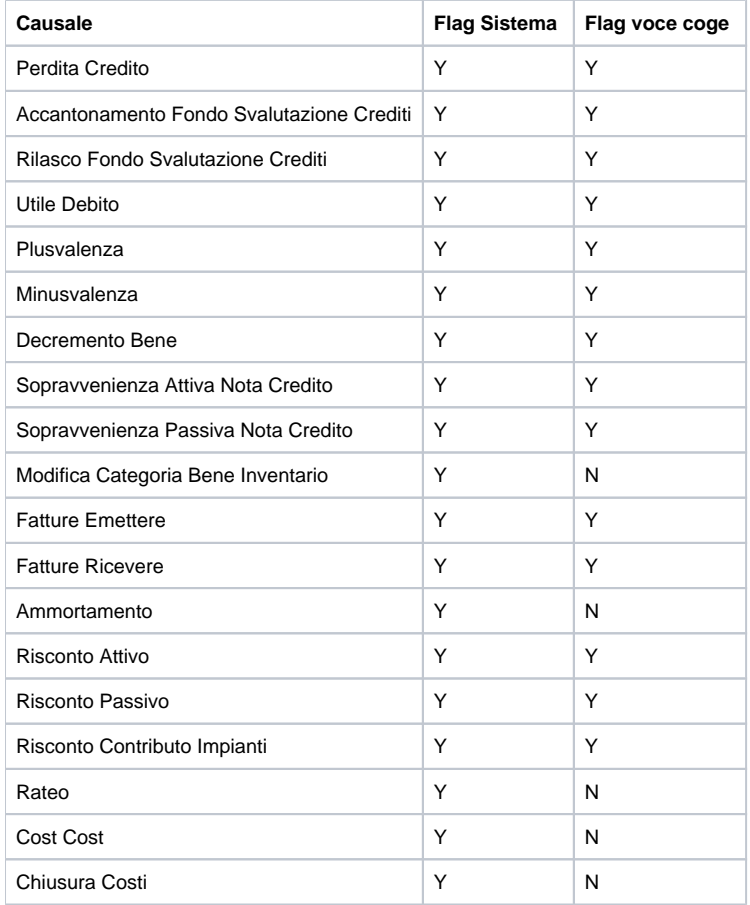

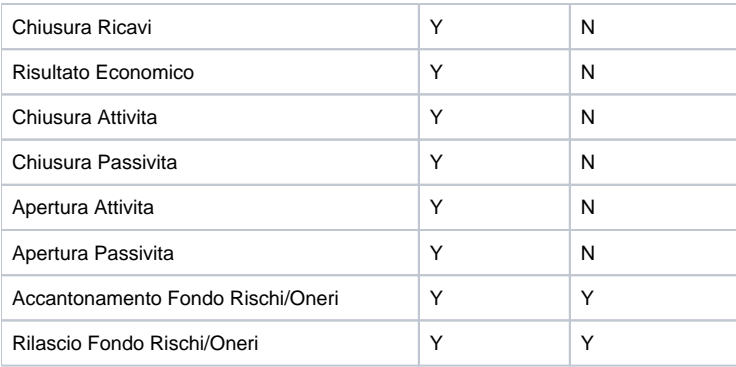

# **Creare una nuova causale**

Per creare una nuova Causale occorre premere il pulsante **[Nuovo]**, compilare i campi Codice e denominazione e salvare.

## **Associare una causale a voce coge**

Per associare una causale a una o piu' voci coge premere **[Associa voce coge]** (vedi fig. 1), nel pannello che si apre cliccare su **Nuovo** (vedi fig. 2), richiamare il codice della causale coge, inserire il codice voce coge e la sezione dai menù a tendina e salvare.

|                    | <b>Codice Causale Coge</b> | Denominazione Causale Coge   Classificazione Geografica   Codice Voce Coge |                             |               | <b>Denominazione Voce</b>                           | <b>Sezione</b> |
|--------------------|----------------------------|----------------------------------------------------------------------------|-----------------------------|---------------|-----------------------------------------------------|----------------|
|                    |                            |                                                                            |                             |               |                                                     |                |
| ŵ                  | <b>DECREMENTO BENE</b>     | Decremento Bene                                                            |                             | CG.4.48.01.02 | Decremento valore immoblizzazioni<br>materiali      | Dare           |
| $\hat{\mathbb{m}}$ | <b>FATTURE EMETTERE</b>    | <b>Fatture Emettere</b>                                                    | <b>Unione Europea</b>       | CG.1.14.10.02 | Crediti verso clienti fatture in sospensione   Dare |                |
| $\hat{\mathbb{m}}$ | <b>FATTURE EMETTERE</b>    | <b>Fatture Emettere</b>                                                    | Italia                      | CG.1.14.10.02 | Crediti verso clienti fatture in sospensione   Dare |                |
| $\hat{\mathbb{m}}$ | FATTURE EMETTERE           | <b>Fatture Emettere</b>                                                    | <b>Extra Unione Europea</b> | CG.1.14.10.04 | Crediti fatture da emettere intra extra             | Dare           |
| $\hat{\mathbb{m}}$ | <b>FATTURE EMETTERE</b>    | <b>Fatture Emettere</b>                                                    | San Marino                  | CG.1.14.10.05 | Crediti verso San Marino                            | Dare           |
| $\hat{\mathbb{m}}$ | <b>FATTURE RICEVERE</b>    | <b>Fatture Ricevere</b>                                                    | Italia                      | CG.2.22.04.02 | Debiti verso fornitori fatture da ricevere          | Avere          |
| 而                  | FATTURE_RICEVERE           | <b>Fatture Ricevere</b>                                                    | Unione Europea              | CG.2.22.04.03 | Debiti verso fornitori fatture da registrare        | Avere          |

▼ Filtra || × Annulla filtro || + Nuovo || Stampa PDF || Stampa XLS || Copia Associazioni || Torna indietro |

# FIGURA 2

Dalla versione 24.00.00.00 sono state aggiunte due nuove causali di sistema **FATTURE\_EMETTERE e FATTURE\_RICEVUTE**, che tengono conto della classe geografica; di conseguenza il sistema in creazione di una scrittura coge anticipata ( Esempio da dce oppure da fattura proforma) movimenta la voce coge associata a questa causale tenendo conto della classe geografica del soggetto; dunque i parametri di configurazione VOCE\_FATTURE\_EMETTERE e VOCE\_FATTURE\_RICEVERE non vengono più letti.

Dalla versione 24.13.00.00 è stata aggiunta la causale di sistema **ACCANTONAMENTO\_FSC** (accantonamento al fondo svalutazione crediti) per una gestione degli accantonamenti finalizzata al recupero dei dati nell'elaborazione dell'apposita sezione della nota integrativa al bilancio consuntivo.

Dalla versione 26.02.00.00 è stata aggiunta la causale di sistema **RILASCIO\_FSC** (rilascio fondo svalutazione crediti) per riconoscere, in sede di recupero dati nell'elaborazione della nota integrativa di bilancio consuntivo paragrafo SP\_AT\_AC tabella "Movimentazione del fondo svalutazione crediti", le operazioni che diminuiscono il fondo svalutazione crediti per "crediti incassati".

Inoltre, sono state aggiunte 2 causali di sistema relative al Fondo Rischi/Oneri:

- **ACCANTONAMENTO\_FRO** ( Accantonamento Fondo Rischi/Oneri ) che permette una gestione degli accantonamenti finalizzata al recupero dei dati nell'elaborazione dell'apposita sezione della Nota Integrativa al Bilancio consuntivo**;**
- **RILASCIO FRO** (Rilascio Fondo Rischi/Oneri ) che permette, in sede di recupero dati nell'elaborazione della Nota Integrativa, di gestire le operazioni che diminuiscono il Fondo Rischi/Oneri diversi dagli Utilizzi.

# **Modificare causale**

E' possibile modificare la causale nella descrizione selezionando l'icona della matita a sinistra del record (fig.1).

se la causale coge ha flag sistema acceso non è modificabile e se nell'esercizio di contesto sono presenti teste di scritture che hanno la causale coge selezionata il sistema blocca.

#### **Cancellare una causale**

E' possibile cancellare una causale se non è stata utilizzata in scritture coge, per effettuare l'operazione premere il pulsante  $\boxed{\mathbf{m}}$  (fig.1).

#### **Copia le causali da esercizio precedente**

Il pulsante **Copia associazioni** (da Associa voce coge) (fig. 2) permette di copiare nell'esercizio in scrivania le associazioni delle causali COGE con le voci coge di esercizi precedenti.

Il sistema controlla che le voci coge associate alle causali siano valide nell'esercizio in scrivania, e che le relative siano compatibili con quanto indicato nelle causali recuperate.

#### **Stampa pdf - excel**

Il pulsante Stampa pdf e excel crea un report in pdf o excel del pannello visualizzato, all'interno della maschera delle associazioni voci coge sono presenti pulsanti che permetto di stampare la causale con l'associazione delle voci.

## **DIRITTI**

CO029ASCPE\_CRUD Accesso completo alla funzione Causali COGE

CO029ASCPE\_MODIFY Accesso alla funzione Causali COGE per creare, modificare, copiare o annullare una causale

CO029ASCPE\_READ Accesso in lettura alla funzione Causali COGE

CO029ASCPE\_VOCI Accesso alla funzione Causali COGE per creare, modificare o cancellare una associazione tra voce e causale

# **ULTIMA VERSIONE AGGIORNAMENTO**

26.02.00.00